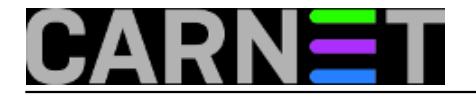

## **Kako instalirati CARNet-Buster na "čisti" poslužitelj?**

uto, 2021-05-11 00:29 - Željko Boroš

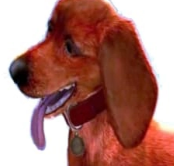

CARNET preko 20 godina podržava operativne sustave bazirane na linuxu, pogotovo njegovu inačicu Debian. Debian se kroz godine pokazao kao izuzetno stabilan i pouzdan sustav, te se iz tih razloga i mnoge institucije članice CARNET-a odlučuju da na glavnom poslužitelju održavaju Debian Linux. Postojećim poslužiteljima je nadogradnja sustava na novu inačicu olakšana kroz proceduru "carnet-upgrade", no potpuno novi poslužitelj nema nikakve prilagodbe CARNET-ovim servisima i mreži. Kako onda brzo "carnetizirati" poslužitelj pod Debian linuxom?

U slučaju da na poslužitelju nema nikakvog operativnog sustava, trebat ćete skinuti sliku originalnog Debianovog instalacijskog CD-a. Dovoljno je skinuti najmanji CD (**netinst.iso**), a sve ostalo što vam treba možete instalirati naknadno putem APT-a.

Instalacijski CD možete skinuti s adrese<https://www.debian.org/CD/netinst/> [1]. Odaberite zadnju dostupnu inačicu datoteke **debian-10.\*-amd64-netinst.iso** za Debian 10 Buster (amd64) u direktoriju <https://cdimage.debian.org/debian-cd/current/amd64/iso-cd/> [2].

Napomena: ukoliko u datoteci **/etc/apt/sources.list** imate neke nestandardne repozitorije, prebacite ih u posebne datoteke u direktoriju **/etc/apt/sources.list.d**, jer instalacijska skripta, ali i sve kasnije CARNET-ove procedure brišu i postavljaju svoj sadržaj u datoteku /etc/apt/sources.list. Primjerice, ukoliko koristite PHP repozitorij sa <https://deb.sury.org/> [3], njega bi mogli staviti u datoteku **/etc/apt/sources.list.d/sury.org.list**.

Nakon instalacije i osnovnog podešavanja poslužitelja (IP adresa, naziv i slično), trebate skinuti jednostavnu instalacijsku skriptu s adrese [ftp://ftp.carnet.hr/carnet-debian/dists/carnet-buster/carnet](ftp://ftp.carnet.hr/carnet-debian/dists/carnet-buster/carnet-buster.sh)[buster.sh](ftp://ftp.carnet.hr/carnet-debian/dists/carnet-buster/carnet-buster.sh) [4] i pokrenuti je kao korisnik **root**. Skripta će sama povući i instalirati osnovne CARNetove pakete, koji će vam olakšati instalaciju ostalih paketa koji su vam potrebni. Ne morate instalirati sve pakete, ali neki su povezani (primjerice postfix, amavis i clamav).

Nakon instalacije CN paketa dobit ćete standardni CARNET-ov poslužitelj s distribucijom CARNet-Buster i paketima koje ste odabrali. Naknadno s anredbom "apt" možete dodati bilo koji CARNET-ov paket koji vam treba (popis je na<http://sysportal.carnet.hr/paketi> [5]).

## **NAPOMENE:**

**1. Imajte na umu** da CARNetovi paketi podrazumijevaju da ćete ih **instalirati na glavni poslužitelj ustanove** i tako se prilagođavaju. Primjerice, podrazumijeva se da taj poslužitelj prima poštu za cijelu vašu domenu, što možda nije slučaj jer poštu prima neki drugi poslužitelj.

Zbog toga će neke pakete trebati naknadno podesiti naredbom "**dpkg-reconfigure paket**", a možda i ručno u konfiguracijskoj datoteci paketa. Neke možete obrisati ako ste ih zabunom instalirali ili ih jednostavno nemojte ni instalirati (primjerice, ne treba vam niti paket vsftpd niti proftpd, ako ne koristite zastarjeli protokol FTP. SFTP iz paketa "openssh" je daleko bolja solucija).

**2. Ako samo želite instalirati dodatni poslužitelj sa samo jednim ili dva servisa**, razmislite jesu li vam CARNET-ovi paketi uopće potrebni. Jednostavnije je brinuti o poslužitelju s manje paketa i ne brinuti hoće li vam CARNET-ovi paketi poremetiti konfiguraciju servisa na poslužitelju.

## **3. Ukoliko želite instalirati poslužitelj koji je identičan nekom drugom poslužitelju**

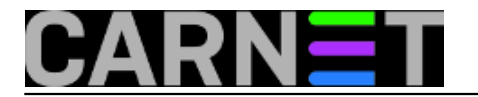

(primjerice, stari poslužitelj je postao preslab i zato selite sav njegov softver na ovaj novi poslužitelj), ovako možete skinuti popis paketa i njihovu **debconf** konfiguraciju sa starog poslužitelja:

old# dpkg --get-selections > paketi.txt old# apt install debconf-utils old# debconf-get-selections > debconf-selections.txt

U datoteci paketi.txt bit će svi paketi s njihovim statusom (instaliran/nije instaliran), a u datoteci debconf-selections.txt njihova **debconf** konfiguracija, onako kako ste odgovarali na pitanja prilikom instalacije). Datoteke jednostavno prebacite na novi poslužitelj (primjerice naredbom **scp \*.txt korisnik@new\_server:**), te napravite:

new# dpkg --set-selections < paketi.txt new# apt install dselect new# dselect update new# **apt-get** dselect-upgrade new# debconf-set-selections < debconf-selections.txt

Sada ćemo se poslužiti malonm skriptom (**onelinerom**) da primjenimo sve potrebne promjene:

new# for i in \$(dpkg --get-selections | grep "install" | cut -f1) ; do dpkgreconfigure \$i ; done

Ova će procedura potrajati, ali će konfigurirati novi poslužitelj po vašim prethodnim odgovorima i "klonirati" instalaciju sa starog poslužitelja. Naravno, vjerojatno će biti potrebna i pokoja ručna intervencija.

Sretno i ugodna uporaba CARNET-ove *distribucije* Debiana!

**Vijesti:** [Linux](https://sysportal.carnet.hr./taxonomy/term/11) [6] **Kategorije:** [Operacijski sustavi](https://sysportal.carnet.hr./taxonomy/term/26) [7] **Važniji članci:** [CARNet Debian](https://sysportal.carnet.hr./taxonomy/term/47) [8] **Vote:** 0

No votes yet

**story\_tag:** [debian](https://sysportal.carnet.hr./taxonomy/term/95) [9] [buster](https://sysportal.carnet.hr./taxonomy/term/367) [10] [debian buster](https://sysportal.carnet.hr./taxonomy/term/368) [11] [debian 10](https://sysportal.carnet.hr./taxonomy/term/369) [12]

**Source URL:** https://sysportal.carnet.hr./node/1868

## **Links**

[1] https://www.debian.org/CD/netinst/

[2] https://cdimage.debian.org/debian-cd/current/amd64/iso-cd/

[3] https://deb.sury.org/

[4] ftp://ftp.carnet.hr/carnet-debian/dists/carnet-buster/carnet-buster.sh

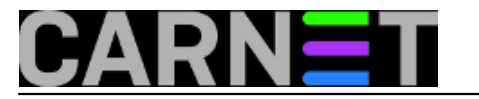

- [5] http://sysportal.carnet.hr/paketi
- [6] https://sysportal.carnet.hr./taxonomy/term/11
- [7] https://sysportal.carnet.hr./taxonomy/term/26
- [8] https://sysportal.carnet.hr./taxonomy/term/47
- [9] https://sysportal.carnet.hr./taxonomy/term/95
- [10] https://sysportal.carnet.hr./taxonomy/term/367
- [11] https://sysportal.carnet.hr./taxonomy/term/368
- [12] https://sysportal.carnet.hr./taxonomy/term/369